#### Einleitung

Schon seit Jahren gibt es die unterschiedlichsten Geräte, die auf der Basis von Funkwellen im 433-MHz-Band arbeiten: Autoschlüssel, Fernbedienungen für Steckdosen, Funkrauchmelder, um nur einige zu nennen. Bei manchen sind die Protokolle nicht offen gelegt oder durch Codes geschützt, andere wiederum benutzen Protokolle, die bekannt sind; dazu gehören insbesondere verschiedene Funksteckdosen, wie sie z. B. bei Discountern oder Baumärkten preisgünstig zu erwerben sind.

Nun gibt es - ebenfalls sehr preiswert (genauergesagt ab etwa 1 Euro) - einfache Empfänger und Sender für genau diesen Frequenzbereich zu kaufen. Auf der Webseite http://www.forum.g-heinrichs.de/viewtopic.php?f=12&t=76 habe ich ein solches Paar recht ausführlich vorgestellt. Dort habe ich auch gezeigt, wie man damit Textnachrichten über ein einfachen Protokoll senden und empfangen kann.

Im Internet findet man nun auch Anleitungen, wie man mit genau diesen Moduln eine Kommunikation zwischen den oben genannten Geräten und einem Mikrokontroller herstellen kann. Für das Arduino-System gibt es eine Library (RCSwitch), die hier gute Dienste leistet. Leider funktioniert diese nicht immer; das liegt daran, dass diese Geräte unterschiedliche Protokolle benutzen. Einige dieser Protokolle sind bekannt, andere sind nicht veröffentlicht oder sogar verschlüsselt.

Nun arbeitet nicht jeder mit einem Arduino-System; vielleicht aber will man sich auch nicht mit einer Black-Box-Sichtweise begnügen. Möglicherweise benutzt das Gerät, mit dem man arbeiten möchte, gerade eine Protokollvariante, die von der Arduino-Library nicht erfasst wird. Grund genug, sich einmal systematisch mit solchen Protokollen zu beschäftigen.

Damit dies aber nicht zu theoretisch wird, möchte ich dies an Hand eines konkreten Beispiels durchführen: Ziel soll es sein, das Protokoll einer ELRO-Funksteckdose zu ermitteln und mit dem Attiny 2313 einen entsprechenden Sender sowie einen Empfänger bauen. Als Programmiersprache verwende ich BASCOM. Dabei kommt es mir insbesondere darauf an, die Vorgehens-

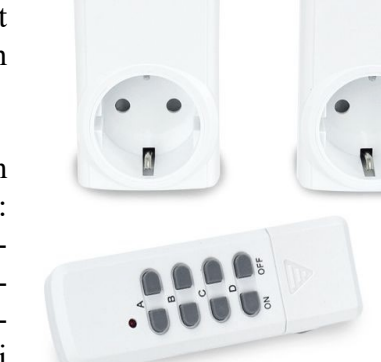

weise so darzulegen, dass man sie auch auf andere Gerä-Abbildung 2te mit ähnlichen Protokolle anwenden kann.

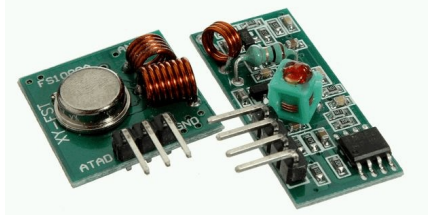

#### Abbildung 1

# Gängige Protokolle

Eine Recherche liefert verschiedene Protokolle für Funksteckdosen. Sie lassen sich übersichtlich mit ihren Telegrammen beschreiben; das sind Diagramme, in denen die High- und Low-Zustände in ihrem zeitlichen Verlauf dargestellt sind:

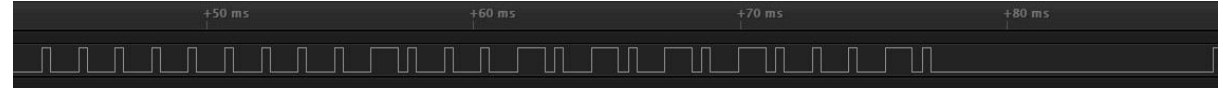

### Abbildung 3

Auf den ersten Blick könnte man vielleicht meinen, dass die High-Zustände für ein Bit 1 und die Low-Zustände für ein Bit 0 stehen. Eine solche Zuordnung wird zum Beispiel bei der Datenübertragung über die serielle Schnittstelle (UART) benutzt. So einfach ist es bei unseren Funkprotokollen nicht. Bei vielen Funkprotokollen sieht die Zuordnung so aus:

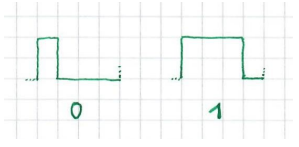

### Abbildung 4

Das Bit 0 wird also durch einen kurzen Puls gekennzeichnet. Die Dauer dessen High-Zustands (hier 1 Kästchen) bezeichnen wir als Basislänge. Auf den High-Zustand folgt ein Low-Zustand von 3 Basislängen. Die Gesamtheit der beiden Zustände repräsentiert das Bit 0.

Das Bit 1 wird hingegen durch einen langen Puls gekennzeichnet. Die Dauer dessen High-Zustands beträgt 3 Basislängen. Auf den High-Zustand folgt ein Low-Zustand von 1 Basislänge. Die Gesamtheit dieser beiden Zustände repräsentiert das Bit 1.

Daneben gibt es noch weitere Signaltypen, auf die wir gleich noch zu sprechen kommen werden. Vorher wollen wir uns klar machen, warum hier diese Art der Kodierung sinnvoll ist. Kurz gesagt ist diese Übertragung weniger störanfällig; in unserem Fall könnte das UART-Protokoll sogar überhaupt nicht funktionieren. Die High- und Low-Signale werden hier nämlich einfach dadurch übertragen, dass eine elektromagnetische Welle gesendet wird oder eben nicht. Kommt beim Empfänger eine elektromagnetische Welle an, setzt er dies in High-Signal um und gibt sie an seinem Ausgang aus, andernfalls gibt er ein Low-Signal aus. Nun besitzt der Empfänger einen Verstärker für das empfangene elektrische Signal; ist das elektrische Signal schwach, so wird die Verstärkung automatisch erhöht. Geht nun vom Sender keine elektromagnetische Welle aus, so bedeutet das nicht, dass der Empfänger auch keine elektromagnetische Welle empfängt. Denn in der Regel sind wir einer Störstrahlung ausgesetzt, die von den unterschiedlichsten Geräten ausgeht. Wenn nun unser Empfänger diese Störstrahlung als schwaches Signal registriert, erhöht er die Verstärkung so lange, bis er schließlich auch High-Signale ausgibt.

 $\odot$  G. Heinrichs 2018 - Seite 2 -

#### 433-MHz-Funkstecksteckdosen - nicht nur! W 0.1867 · *MINIMUMENT CONTINU*

### Abbildung 5

Nun erfolgt diese Erhöhung der Verstärkung nicht schlagartig: In Abb. 5 wurde der Sender bei ca. 0,35 s ausgeschaltet; erst knapp 0,2 s später ist die Verstärkung so stark angewachsen, dass die Störstrahlung als unregelmäßiges Signal registriert wird. Demnach werden die vom Sender erzeugten Zustände (Welle ein- bzw. ausgeschaltet), wie sie in Abbildung 4 gezeigt sind, vom Empfänger immer korrekt umgesetzt, wenn die Basislänge so klein gewählt ist, dass alle Low-Phasen deutlich kleiner als 0,2 s sind. Das wurde bei der Festlegung der Protokolle natürlich berücksichtigt: Low-Phasen sind hier meist kürzer als 1 ms (vgl. Abb. 3). Würde man zur Übertragung ein einfaches USART-Protokoll benutzen, müsste man mit Störungen rechnen, wenn mehrere 0-Bits hintereinander übertragen würden; in diesem Zeitraum würde nämlich die Verstärkung erhöht und der Empfänger würde "falsche 1-Bits" ausgeben.

Kommen wir nun zum so genannten Synchronisationssignal. Das sieht so aus:

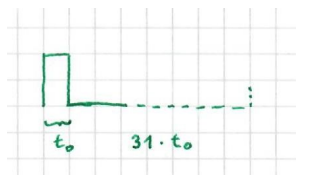

Abbildung 6

Es besteht aus einer High-Phase von 1 Basislänge, hier mit  $t_0$  gekennzeichnet; es schließt sich eine Low-Phase an, die 31 Basislängen dauert. Funksteckdosen übertragen ihre Daten in Form von Datenpaketen mit 24 Bit. Wir werden diese im Folgenden als 3 Bytes deuten. Die Übertragung jedes Datenpakets wird durch ein Synchronisationssignal eingeleitet. In Abb. 3 können wir ein solches Synchronisationssignal ausmachen; hier schließt es sich direkt an ein zuvor gesendetes Datenpaket (mit 24 Bit) an, um das nächste Datenpaket einzuleiten, dessen erstes High-Signal so gerade eben noch am rechten Rand des Bildes zu erkennen ist.

Viele Funksteckdosen benutzen Protokolle, so wie sie gerade dargestellt worden sind. Allerdings unterscheiden sie sich z. B. in der Basislänge und der Deutung der Datenbits.

Typische Basislängen liegen zwischen 300 und 500 Mikrosekunden. Ein Empfänger könnte die Basislänge beim Synchronisationssignal messen und den so ermittelten Wert zur Dekodierung der folgenden Signale nutzen. Leider arbeiten die Geräte nicht immer präzise: Bei meiner Fernbedienung dauerte z. B. die High-Phase des Synchronisationssignals etwas länger als die High-Phase des 1-Signals. Zudem war die Low-Phase des Synchronisationssignals auch länger als das 31-fache der Basislänge (vgl. Abb. 7 und 8). Solche Toleranzen wird man bei der Programmierung eines Dekoders berücksichtigen müssen.

Bei manchen Protokollen werden jeweils 2 Datenbits zur Beschreibung eines so genannten Tri-State (-Zustands) zusammen gefasst.

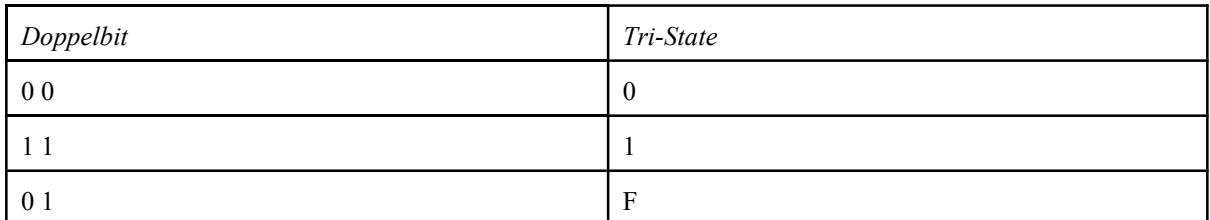

Diese Tri-State-Deutung ist für uns hier nicht so wichtig, weil es uns nur um die Identifizierung der Signale gehen wird. Deswegen soll hier auch nicht weiter darauf eingegangen werden.

Daneben gibt es auch ein Protokoll, bei dem die einzelnen Bits jeweils durch ein Signal mit zwei Pulsen dargestellt werden; dabei sind beide Signale insgesamt gleich lang, unterscheiden sich aber in der Dauer der einzelnen Low-Phasen: 0: HLHLL und 1: HLLHL. Auch hierauf möchte ich hier nicht weiter eingehen.

## Analyse der Fernbedienungssignale

Zunächst schließe ich das Empfangsmodul an eine elektrische Quelle von 5 V an; dazu benutze ich meine Attiny-Platine (http://www.g-heinrichs.de/wordpress/index.php/attiny/). Die beiden Data-Ausgänge unterscheiden sich nicht in ihrer Funktion; einen davon schließe ich an Kanal 0 meines Logik-Analysators an; außerdem verbinde ich die Masse der Attiny-Platine mit dem Masse-Anschluss des Logik-Analysators.

Nun starte ich das zugehörige Programm, stelle die Messdauer auf einige 100 ms ein. Getriggert wird über eine positive Flanke. Nun halte ich den Knopf "A on" bei der Fernbedienung gedrückt und starte anschließend die Messung. Man sieht eine Reihe von Datenpaketen; Abb. 3 zeigt eine Ausschnittvergrößerung davon.

In der Regel wird die Signalaufzeichnung nicht mit einem Synchronisationssignal beginnen. Den Anfang eines Datenpakets erkennt man aber daran, dass er nach einer langen Low-Phase liegt.

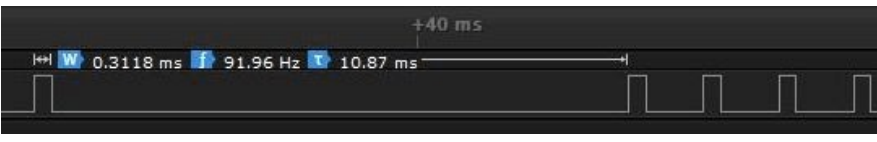

Abbildung 7

Die High-Phase des Synchronisationssignals dauert hier ca. 0,32 ms und die Lowphase dauert etwa 10,87 ms - 0,32 ms = 10,55 ms. Das Verhältnis der beiden Zeiten ist ungefähr 33, weicht also etwas von dem oben genannten Wert 31 ab.

 $\odot$  G. Heinrichs 2018 - Seite 4 -

Schauen wir uns nun den Anfang des Datensignals an:

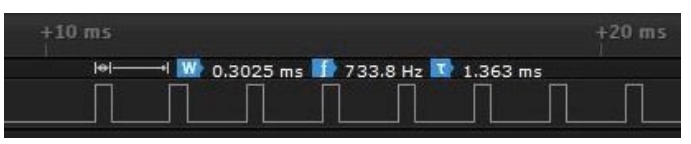

#### Abbildung 8

Offensichtlich handelt es sich hier um lauter 0-Bits. Die Basislänge des ersten 0-Bits beträgt ungefähr 0,30 ms, weicht demnach etwas von der High-Phase des Synchronisationssignals ab. Die Low-Phase des 0-Bits dauert etwa 1,36 ms - 0,30 ms = 1,06 ms. Das ist etwas mehr als das Dreifache der Basislänge. Die Protokollangaben werden also nur näherungsweise erfüllt.

Betrachten wir nun das ganze Datenpaket:

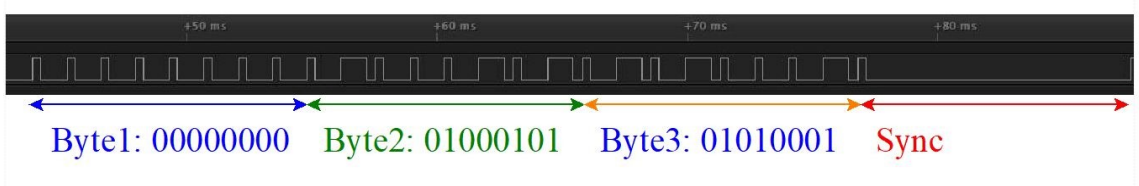

#### Abbildung 9

Im Zehnersystem lautet das Datenpaket also 0:69:81. Wenn man das Datenpaket für die Taste "A off" in gleicher Weise ermittelt, erhält man 0:69:84.

## Sender für die Funksteckdose

Nun soll ein Mikrocontroller im Verbund mit dem Sendemodul die Funksteckdose über die Taster Ta0 und Ta1 ein- und ausschalten. Dazu schließe ich das Sendemodul an die Buchsenleiste der Attiny-Platine an; Vcc und GND werden dabei mit +5V bzw. Masse verbunden, der Eingang "ATAD" (Beschriftung des Moduls wohl versehentlich in Spiegelschrift!) mit Port B.0. Die beiden Taster liegen zwischen D.2 bzw. D.3 und Masse. Das folgende BASCOM-Programm sollte aufgrund der Modularisierung selbsterklärend sein:

' Programm-Datei für Attiny-Platine von E. Eube, G. Heinrichs und U. Ihlefeldt ' Über die zu zugehörige Konfigurationsdatei werden automatisch Voreinstellungen ' für die Kompilierung übernommen; diese betreffen z. B. die Taktfrequenz, die ' Baudrate, die Anschlüsse von LCD, I2C- und SPI-Modulen. ' ELRO-Funksteckdose; Sender (Codes über Dualzahlen angegeben) Taster TaO: A einschalten Taster Tal: A ausschalten ' 433MHz-Sender: Data ("ATAD") an B.0 '----------------------------------------------------------------------------

```
\frac{\text{ergfile}}{\text{atiny2313}}. dat''
Dim B1 As Byte
Dim B2 As Byte
Dim B3 As Byte
Dim Puls1 As Word
Dim Puls2 As Word
Dim Puls3 As Word
Dim I As Byte
Declare Sub A einschalten
Declare Sub A ausschalten
Declare Sub Sendebyte (b As Byte)
Declare Sub Sende bit1
Declare Sub Sende bit0
Declare Sub Sync
'Port B als Ausgangsport
Ddrb = \&B11111111'D4, D5, D6 als Ausgang; Rest als Eingang
Ddrd = &B01110000
Portd = \&B10001111'Eingänge auf high legen
Waitms 50
                                   'warte bis Kondensator bei TaO geladen
Puls1 = 300'Zeit in Mikrosekunden
Puls2 = 3 * Puls1Puls3 = 33 * Puls1' Der Taster muss solange betätigt werden, dass das Unterprogramm mehrere Male
' (mindestens 3 mal) hinereinander ausgeführt wird, also mindestens ca. 150 ms.
Do
 If Pind 2 = 0 Then Call A einschalten
 If Pind 3 = 0 Then Call A ausschalten
Loop
,<br>********************* Unterprogramme ************************
Sub A einschalten
 B1 = \&B00000000B2 = \&B01000101B3 = \&B01010001Call Sync
 Call Sendebyte (b1)
 Call Sendebyte (b2)
 Call Sendebyte (b3)
End Sub
Sub A ausschalten
```
 $\odot$  G. Heinrichs 2018

```
B1 = \&B000000000 B2 = &B01000101
   B3 = &B01010100
   Call Sync
  Call Sendebyte(b1)
  Call Sendebyte(b2)
  Call Sendebyte(b3)
End Sub
Sub Sync
  Portb. 0 = 1 Waitus Puls1
  Portb. 0 = 0 Waitus Puls3
End Sub
Sub Sendebyte(b As Byte)
  For I = 7 To 0 Step -1 If B.i = 1 Then Call Sende_bit1 Else Call Sende_bit0 'B.i ist i-tes Bit von B 
   Next I
End Sub
Sub Sende_bit1
  Portb. 0 = 1 Waitus Puls2
  Portb. 0 = 0 Waitus Puls1
End Sub
Sub Sende_bit0
  Porth, 0 = 1 Waitus Puls1
  Portb. 0 = 0 Waitus Puls2
End Sub
```
Unter http://www.forum.g-heinrichs.de/download/file.php?id=194 findet man ein Video, in welchem zu sehen ist, dass sich die Funksteckdose über unser selbst konstruierte "Fernbedienung" einwandfrei steuern lässt. Natürlich kann man diese Steuerung modifizieren: so kann man z. B. die Taster durch andere Sensoren ersetzen; denkbar ist auch eine Zeitsteuerung.

## Fernbedienungssignale empfangen und dekodieren

Haben wir bislang die Dekodierung der Signale von der Fernbedienung manuell vorgenommen, kann dies auch vom Mikrocontroller vorgenommen werden. Verschiedene Anwendungen ergeben sich hierfür: Mit der Fernsteuerung der Funksteckdose können andere Geräte, die nicht über eine Steckdose betrieben werden, ein und ausgeschaltet werden; gegebenenfalls kann auch der Programmablauf eines Regelungsprozesses per Fernsteuerung beeinflusst werden. Kommen die Signale z. B. von einem Rauchmelder oder einer Einbruchssicherungsanlage, können so vom

Mikrocontroller automatisch Warnungen (z. B. per SMS, vgl. den Forumsbeitrag "Attiny sendet Alarm-SMS" unter http://www.forum.g-heinrichs.de/viewtopic.php?f=12&t=95) gesendet werden.

Wie geht man nun vor? Zunächst schließe ich das Empfangsmodul an die Buchsenleiste der Attiny-Platine an; Vcc und GND werden dabei mit +5V bzw. Masse verbunden, einer der Ausgänge DATA wird an den Port B.2 angeschlossen; beim Attiny2313 dient dieser Anschluss auch als Interrupteingang INT0. Von dieser Funktion wird unser Programm Gebrauch machen.

Der Interrupt INT0 wird nun so konfiguriert, dass bei jeder Änderung - sei es ein Wechsel von Low nach High oder ein Wechsel von High nach Low - ein Interrupt ausgelöst wird. Die Interruptroutine sieht so aus:

```
Pulskontrolle:
  If Pind.2 = 1 Then 'Steigende Flanke
    Low_time = Timer1 'Länge der vorangegangenen Low-Phase
   Puls end = 0 'Ende der Low-Phase erreicht
  Else
    High_time = Timer1 'Länge der vorangegangenen High-Phase
    Puls_end = 1 'Ende der High-Phase erreicht
  End If
 Timer1 = 0Return
```
Diese Routine hält in der (globalen) Variable Puls\_end fest, ob die vorangegangene Phase eine Low-Phase oder eine High-Phase war; in den Variablen Low-time und High\_time wird jeweils die Länge dieser Phase gespeichert. Die Zeiten werden mit Hilfe der Timer1-Komponente des Attinys in der Einheit 2 us gemessen; ein Zählerstand von 150 bedeutet demnach eine Zeit von 300 us.

Durch diese Informationen können die registrierten Pulse analysiert werden. Am aufwendigsten fällt das Aufspüren des Synchronisationssignals aus; vor diesem Signal müssen wir nämlich mit Störsignalen rechnen (s. o.).

```
Sub Warte_auf_sync
  Do
    If Low time > Sync min And Low time < Sync max Then
                           Sync_low_phase_vorhanden = 1 Else Sync_low_phase_vorhanden = 0
 Loop Until Sync low phase vorhanden = 1 And High time > High time min
End Sub
```
Dabei geben die Variablen Sync\_min und Sync\_max den Toleranzbereich für die Basislänge, d. h. für die Dauer des High-Zustand beim Synchronisationssignal an.

Bei den nun folgenden Datensignalen müssen wir nicht mit solchen Störsignalen rechnen. Somit kann beim Detektieren der Datenbits einfach mit einer Do-Loop-Until-Schleife gearbeitet werden. Es folgt das gesamte Empfangsprogramm:

' Programm für Attiny-Platine von E. Eube, G. Heinrichs und U. Ihlefeldt ' Über die zu zugehörige Konfigurationsdatei werden automatisch Voreinstellungen für die Kompilierung übernommen; diese betreffen z. B. die Taktfrequenz (hier: 4 MHz), die Baudrate, die Anschlüsse von LCD, I2C- und SPI-Modulen. ELRO-Funksteckdose Signale empfangen und dekodieren; Anzeige auf LCD 433MHz-Empfänger: Data an D.2 (INTO)  $\frac{\text{ergfile}}{\text{atting2313}}$ . dat'' Dim B1 As Byte Dim B2 As Byte Dim B3 As Byte Dim Basislaenge As Word Dim Puls1 As Word Dim Puls2 As Word Dim Puls4 As Word Dim I As Byte Dim Sync min As Word Dim Sync max As Word Dim Puls end As Byte Dim High time As Word Dim High\_time\_min As Word Dim Low time As Word Dim Wert As Byte Dim Wert1 As Byte Dim Wert2 As Byte Dim Wert3 As Byte Dim Bitwert As Byte Dim Sync low phase vorhanden As Byte Declare Function Empfange byte() As Byte Declare Function Empfange bit() As Byte Declare Sub Warte auf sync ' \*\*\*\*\*\*\*\*\*\*\*\*\*\*\*\*\*\*  $\text{Initialize rung}$  \*\*\*\*\*\*\*\*\*\*\*\*\*\*\*\*\*\*\*\*\*\*\*\*  $Ddrb = \&B11111111$ 'Port B als Ausgangsport 'D4, D5, D6 als Ausgang; Rest als Eingang  $Ddrd =$  &B01110000 Portd =  $&B10001111$ 'Eingänge auf high legen Waitms 50 'warte bis Kondensator bei TaO (D.2) geladen  $'$  vgl. BASCOM-Hilfe... Enable Int0 Config  $Int0 = Change$ 'misst Dauer der High- bzw. Low-Phasen On IntO Pulskontrolle 'Zeit in us Basislaenge =  $300$ 'Zeit in Timer1-Einheiten (2 us) Puls1 =  $300 / 2$  $Puls2 = 3 * Puls1$ Puls $4 = 2 *$  Puls1 High time min = Basislaenge  $/ 3$ 

 $\odot$  G. Heinrichs 2018

```
'untere Grenze für sync low
Sync min = 30 * \text{Puls1}'obere Grenze für sync_low
Sync max = 40 * \text{Puls1}Low time = 0High time = 0C1sLcd "RC-Codes"
Wait 1
C1sEnable Interrupts
Tccr1b = &B000000010
                                    'Timer1Clock = Clock/8, d.h. 2us; einschalten
D<sub>O</sub>Call Warte_auf_sync
 Wert1 = Empfange byte()Wert2 = Empfange byte()Wert3 = Empfange byte()Lcd Wert1
 Lcd ":"
 Lcd Wert2
 Lcd ":"
 Lcd Wert3
                                     'Anzeige-Pause
 Wait 3
 C1sLoop
Sub Warte auf sync
 Do
   If Low time > Sync min And Low time \leq Sync max Then Sync low phase vorhanden = 1 Else
                                                   Sync low phase vorhanden = 0Loop Until Sync low phase vorhanden = 1 And High time > High time min
End Sub
Function Empfange byte()
 Wert = 0For I = 0 To 7
   Wert = 2 * WertBitwert = Empfange bit()
   Wert = Wert + BitwertNext I
 Empfange_byte = WertEnd Function
Function Empfange bit()
 Puls\_end = 0Do'Ende der High-Phase abwarten
 Loop Until Puls end = 1If High time > Puls4 Then Empfange bit = 1 Else Empfange bit = 0
End Function
```
 $\odot$  G. Heinrichs 2018

'\*\*\*\*\*\*\*\*\*\*\*\*\*\*\*\*\*\*\*\*\*\*\*\*\*\*\*\*\*\*\*\*\*\*\*\*\*\*\*\*\*\*\*\*\*\*\*\*\*\*\*\*\*\*\*\*\*\* '\*\*\*\*\*\*\*\*\*\*\*\*\*\*\*\*\*\*Interruptroutinen\*\*\*\*\*\*\*\*\*\*\*\*\*\*\*\*\*\*\*\*\*\*\*

### Pulskontrolle:

```
 Else
   End If
  Timer1 = 0Return
```
- If Pind. 2 = 1 Then 'Steigende Flanke
	- Low time = Timer1 'Länge der vorangegangenen Low-Phase
	- Puls end = 0  $'$ Ende der Low-Phase erreicht
	- High\_time = Timer1 'Länge der vorangegangenen High-Phase Puls<sup>end =</sup> 1  $\frac{1}{\sqrt{2}}$  'Ende der High-Phase erreicht

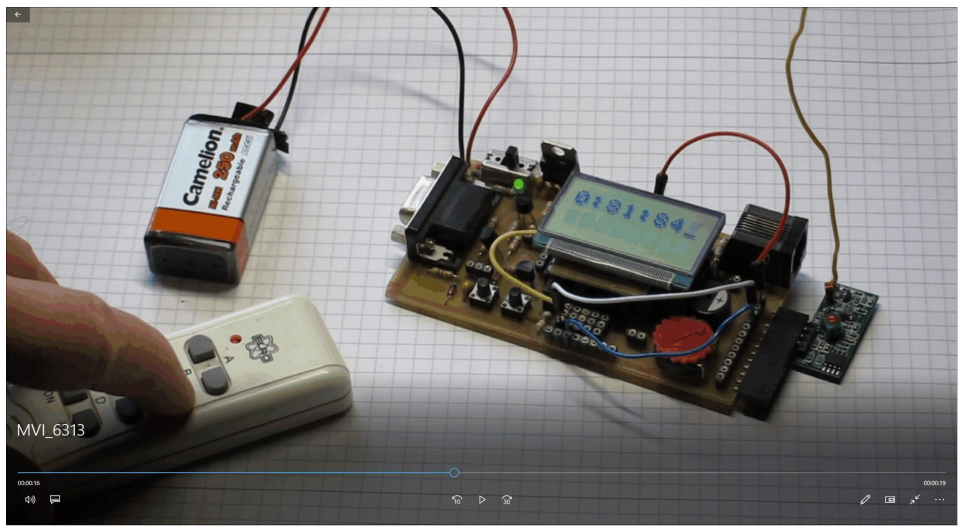

Abbildung 10: http://www.forum.g-heinrichs.de/download/file.php?id=193

Abb. 10 zeigt den Screenshot eines Videos von meinem Attiny-Forum. Hier wurde gerade der B-Off-Knopf gedrückt; die empfangene Byte-Folge ist 0:81:84.

Zuletzt noch eine Zusammenstellung der Byte-Folgen für sämtliche Tasten meiner ELRO-Fernbedienung:

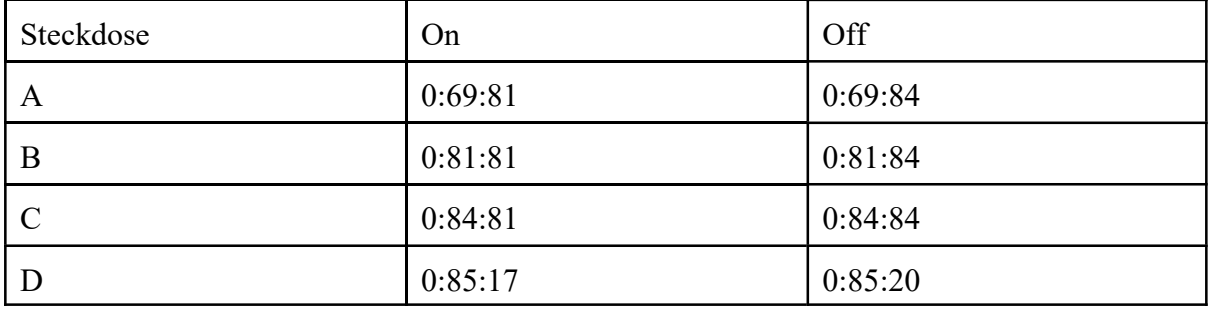